## Вход в обновленный

портал

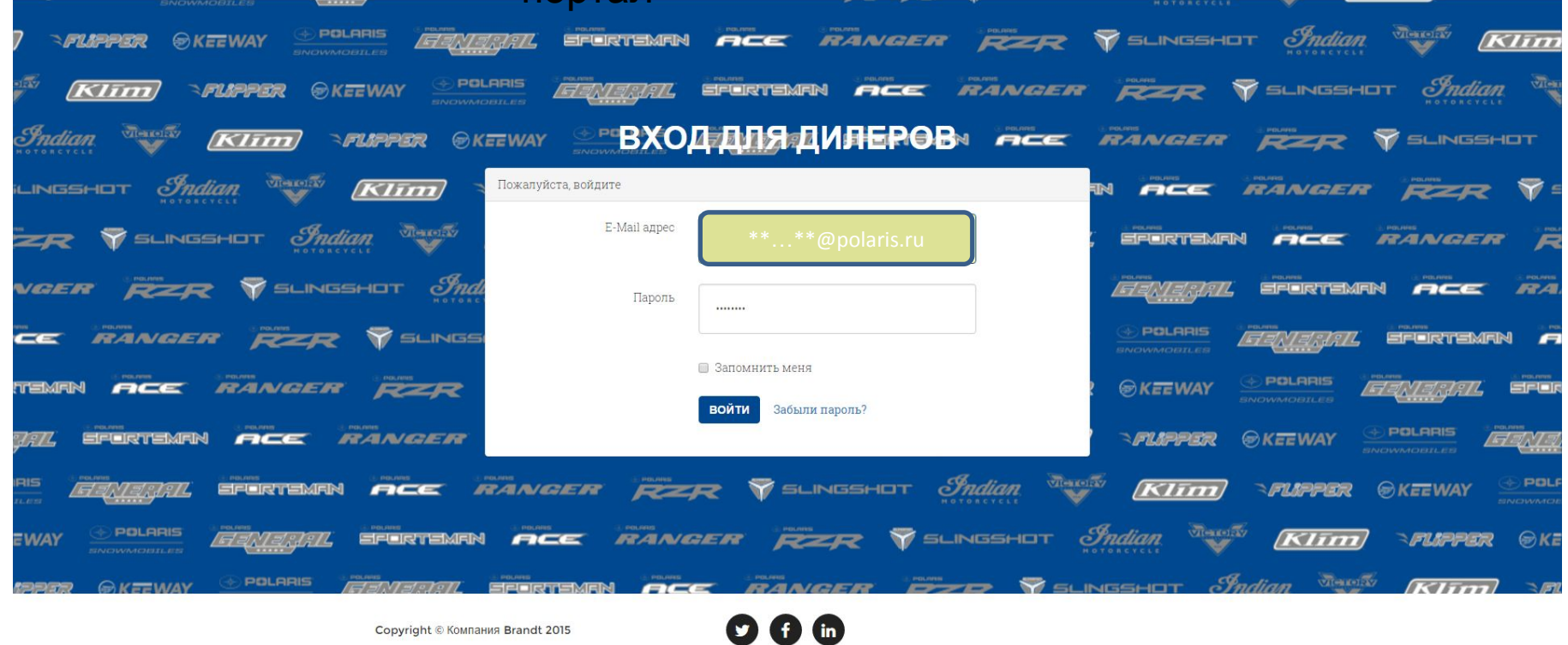

Логин = Ваш действующий логин + @polaris.ru (Сделано для того, чтобы впоследствие перейти на Ваш действующий адрес электронной почты в качестве логина)

Пароль = Ваш действующий пароль.

## Главная страница обновленного портала

1

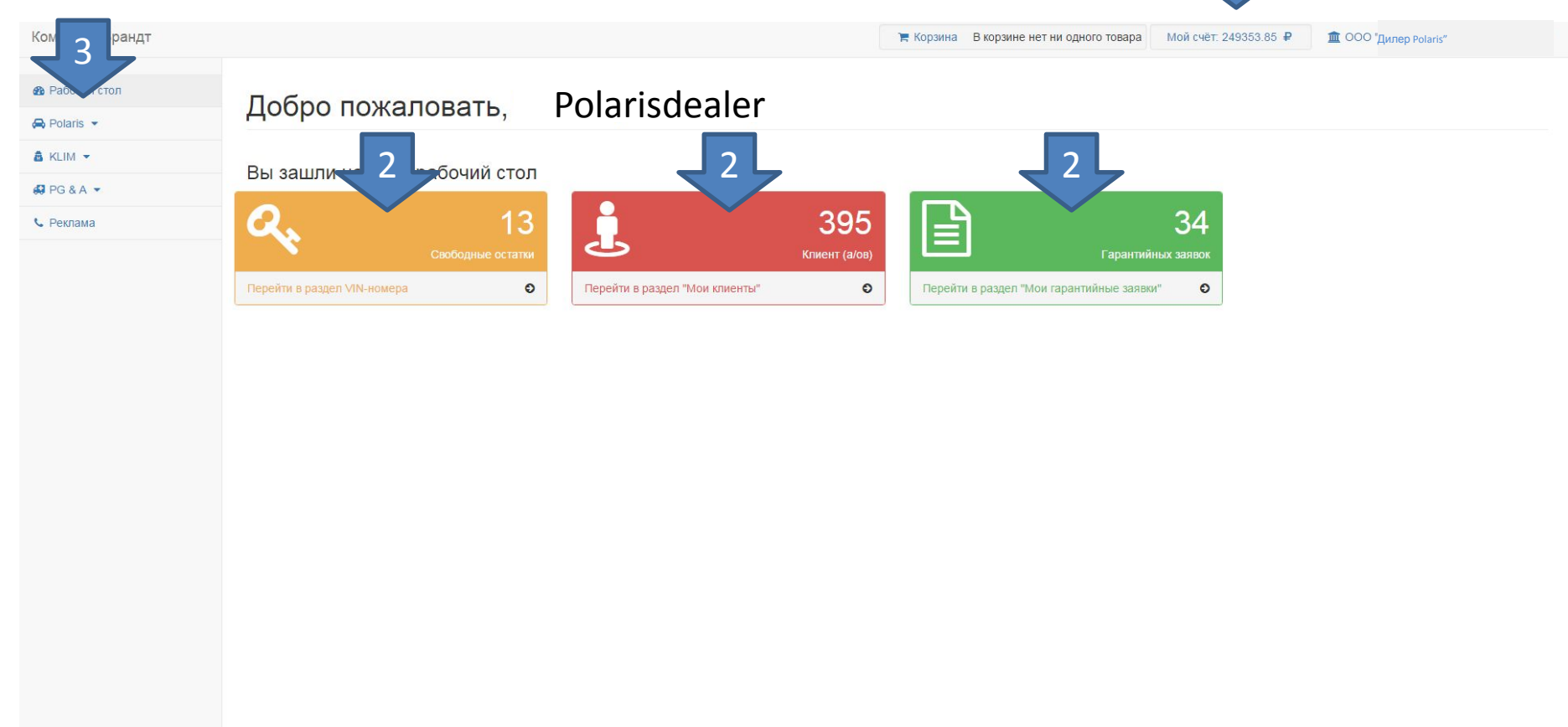

1.В верхней панели Вы сразу же видите неиспользованные гарантийные деньги.

2.Прямо с рабочего стола Вы можете перейти в наиболее часто используемые разделы.

3.В колонке слева Вы заходите в раздел касающейся нужной Вам

## Раздел Polaris обновленного портала

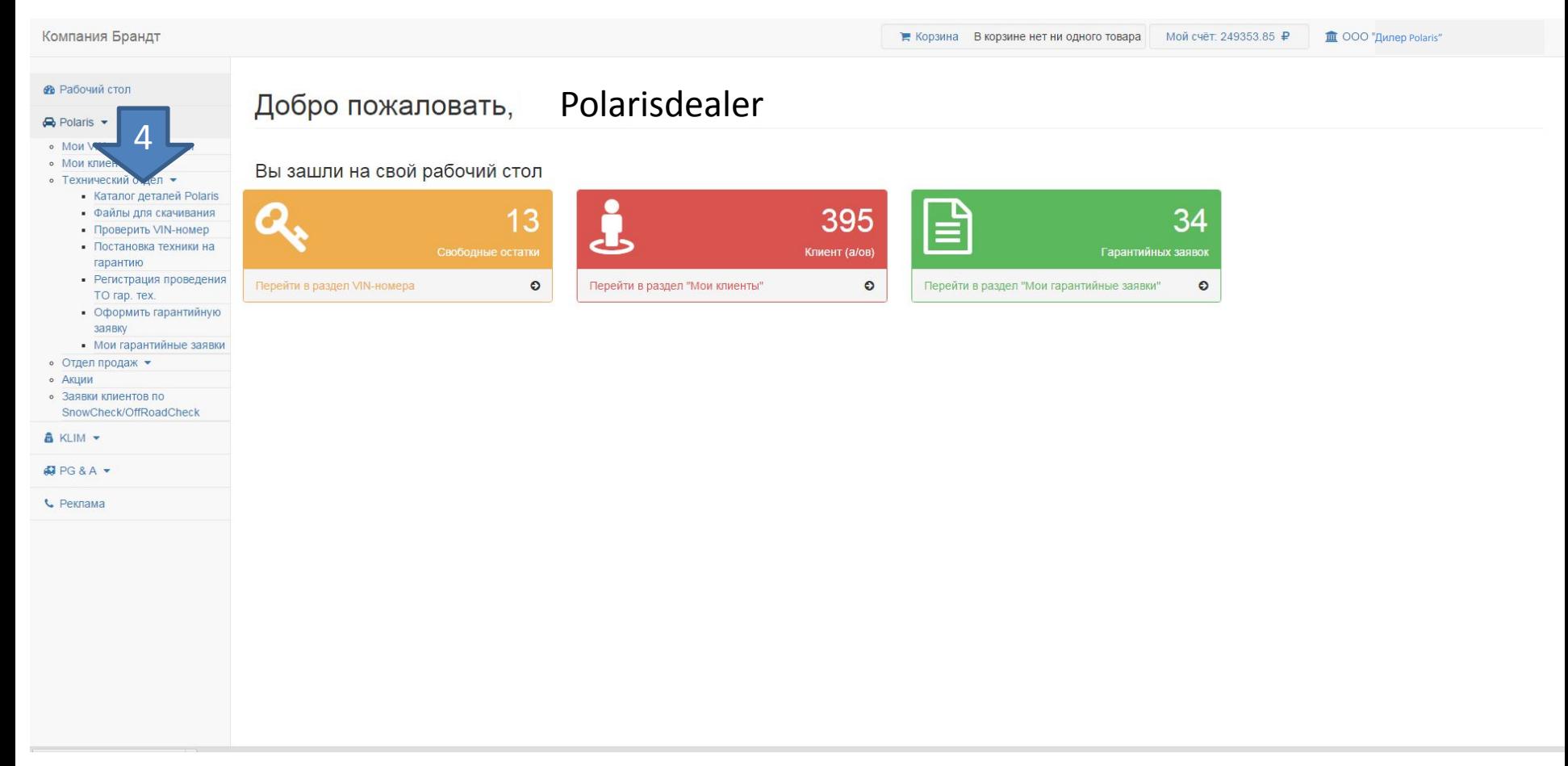

4. Здесь Вы видите уже знакомые Вам разделы: «Технический отдел», «Отдел продаж», «Акции», «Заявки клиентов». Появились и новые разделы «Мои VIN», «Мои Клиенты» для работы с отгруженными Вам единицами техники и для общения с Вашими Клиентами.

## Техническая часть обновленного портала

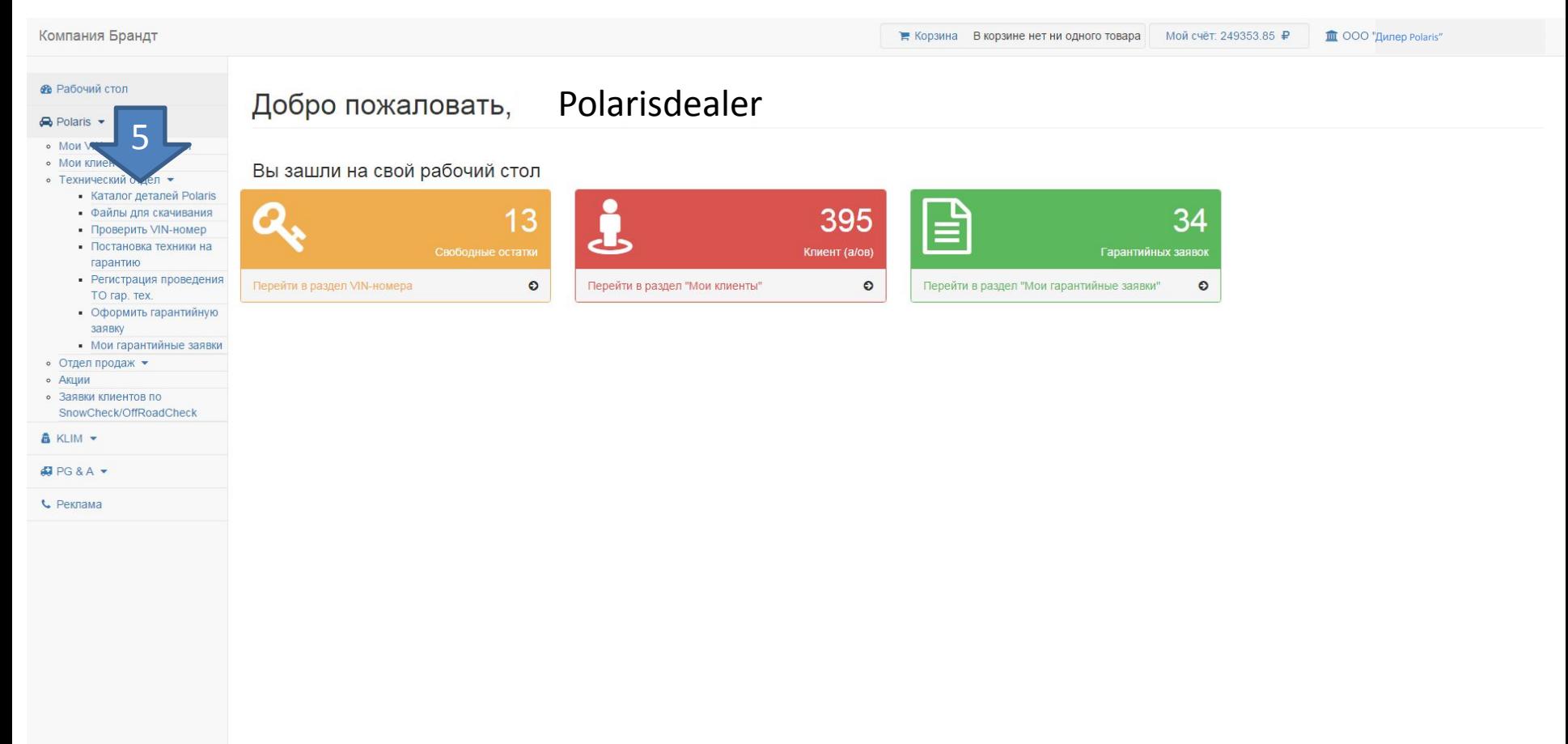

5. В техническом отделе Вы видите уже хорошо знакомые Вам функции: «Каталог деталей», «Файлы для скачивания», «Проверить VIN», «Постановка на гарантию», «Регистрация ТО», «Оформление гарантийной заявки», «Мои гарантийные заявки». Функционал и алгоритмы работы этих функций обновленного портала в основном без изменений. Все должно быть Вам

При возникновении сложностей и вопросов по работе обновленного портала – обращайтесь по электронной почте customer.service@brandt.spb.ru

В заголовке письма укажите раздел с которым возникают сложности.